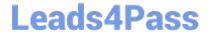

# MS-740<sup>Q&As</sup>

**Troubleshooting Microsoft Teams** 

# Pass Microsoft MS-740 Exam with 100% Guarantee

Free Download Real Questions & Answers PDF and VCE file from:

https://www.leads4pass.com/ms-740.html

100% Passing Guarantee 100% Money Back Assurance

Following Questions and Answers are all new published by Microsoft
Official Exam Center

- Instant Download After Purchase
- 100% Money Back Guarantee
- 365 Days Free Update
- 800,000+ Satisfied Customers

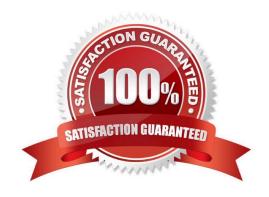

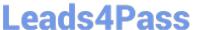

## **QUESTION 1**

You need to resolve the emergency address issue. What should you do?

- A. Add only the IPv6 public relay IP address to the trusted IP address list for the tenant.
- B. Add only the IPv4 public relay IP address to the trusted IP address list for the tenant.
- C. Add the IPv4 and IPv6 public relay addresses to the trusted IP address list for the tenant.
- D. Route HTTPS traffic to Microsoft Teams by using a proxy and the proxy IP address.

Correct Answer: C

Reference: https://docs.microsoft.com/en-us/microsoftteams/configure-dynamic-emergency-calling

### **QUESTION 2**

Contoso, Ltd. uses the domain contoso.com. The company adds fabrikam.com as an additional domain.

You schedule a meeting from the contoso.com domain by using the Microsoft Teams app. You are unable to add a user named UserA@fabrikam.com to the meeting.

You need to resolve this issue.

Which three actions should you perform? Each correct answer presents part of the solution.

NOTE: Each correct selection is worth one point.

- A. Assign an audio conferencing license to UserA.
- B. Ensure that the Fabrikam.com domain is verified in Microsoft 365.
- C. Assign a Microsoft Exchange license to UserA.
- D. Set the value of the HiddenFromAddressListsEnabled attribute to False for the user\\'s mailbox.
- E. Set the value of the HiddenFromAddressListsEnabled attribute to True for the user\\'s mailbox.

Correct Answer: BCD

Reference: https://docs.microsoft.com/en-us/microsoftteams/exchange-teams-interact https://docs.microsoft.com/en-us/microsoft.com/en-us/microsoft. us/microsoft-365/admin/setup/add-domain?view=o365-worldwide

### **QUESTION 3**

# **DRAG DROP**

You manage the Microsoft Teams environment for a company.

You need to configure the system to ensure that users can view data from an external app within a Teams channel.

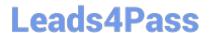

https://www.leads4pass.com/ms-740.html 2024 Latest leads4pass MS-740 PDF and VCE dumps Download

Which four actions should you perform in sequence? To answer, move the appropriate actions from the list of actions to the answer area and arrange them in the correct order.

Select and Place:

| Actions                                                                        | Answer Area |
|--------------------------------------------------------------------------------|-------------|
| Enable interaction with custom apps for the company's tenant.                  |             |
| Navigate to the channel where you want to share content from the external app. |             |
|                                                                                | <b>S</b>    |
| Enable third-party apps for the company's tenant.                              | 3           |
| Use the unique URL for the channel to post messages.                           |             |
| Select the appropriate team and then select<br>Manage team.                    |             |
| Select Connectors and select a webhook.                                        |             |

Correct Answer:

Actions

# https://www.leads4pass.com/ms-740.html

2024 Latest leads4pass MS-740 PDF and VCE dumps Download

# Answer Area

Enable interaction with custom apps for the company's tenant.

Navigate to the channel where you want to share content from the external app.

Select Apps and create an incoming webhook. Select Connectors and select a webhook.

Enable third-party apps for the company's tenant.

Use the unique URL for the channel to post messages.

Select the appropriate team and then select Manage team.

Reference: https://docs.microsoft.com/en-us/microsoftteams/platform/webhooks-and-connectors/how-to/add-incoming-webhook

# **QUESTION 4**

You manage a company\\'s Microsoft Teams environment.

Members of a team cannot send emails to a channel\\'s email address.

You need to determine the cause of the issue.

What are two possible causes? Each correct answer presents a complete solution.

NOTE: Each correct selection is worth one point.

- A. The email has more than 10 file attachments.
- B. The channel\\'s associated SharePoint folder was renamed.
- C. The channel email address is part of a distribution list.
- D. Email integration is not enabled.
- E. The email contains more than 25 inline images.

Correct Answer: BC

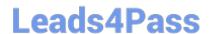

# https://www.leads4pass.com/ms-740.html

2024 Latest leads4pass MS-740 PDF and VCE dumps Download

Reference: https://support.microsoft.com/en-us/office/send-an-email-to-a-channel-in-teams-d91db004-d9d7-4a47-82e6-fb1b16dfd51e

## **QUESTION 5**

A college has an Office 365 for Education verified tenant. Instructors create assignments for students.

A guest user reports they are unable to access an assignment that was shared with them in Microsoft Teams. You investigate the Fiddler logs and observe the following client error status response code:

401 Unauthorized

You need to determine the root cause for the issue. What is the root cause?

- A. Another guest user has the assignment opened at the same time.
- B. Guest users cannot access assignments in Teams.
- C. You must re-assign the license for the guest user.
- D. The assignment must be re-shared with the affected guest user.

Correct Answer: D

MS-740 PDF Dumps

MS-740 VCE Dumps

**MS-740 Practice Test**